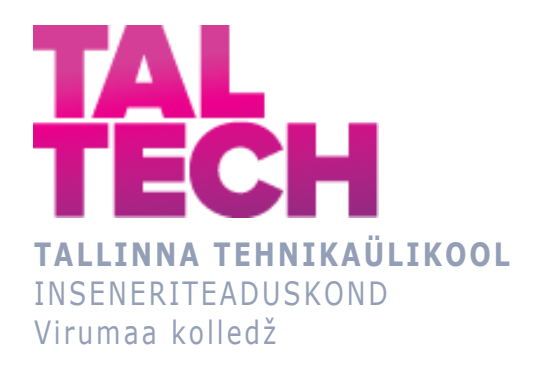

## **Fenoolvee torustike, 1,2 FKK torustike ja põlevkivibensiini torujuhtme soojendamise programmiloogika projekteerimine ja visualiseerimine Eesti Energia Õlitööstuse ASi Enefit-140 seadmes**

### **Design of program logic and visualization of heating of phenolic water pipes, 1, 2 PCR pipelines and shale gasoline pipe at the Enefit-140 plant**

TOOTMISE AUTOMATISEERIMISE ÕPPEKAVA LÕPUTÖÖ

Üliõpilane: Sergei Fomin Üliõpilaskood: 195985 Juhendaja: Sergei Pavlov, lektor

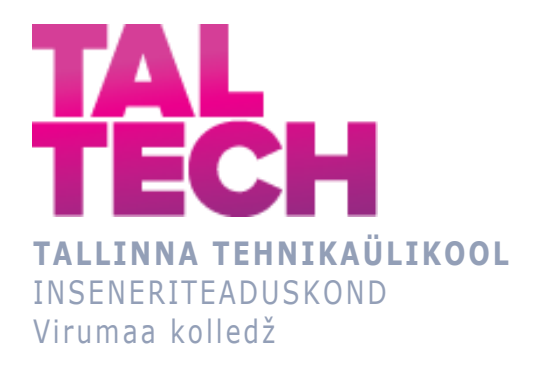

# **Проектирование программной логики и визуализации обогрева трубопроводов фенольной воды, трубопроводов 1,2 ХКФ и трубы сланцевого бензина на Enefit-140**

TOOTMISE AUTOMATISEERIMISE ÕPPEKAVA LÕPUTÖÖ

Üliõpilane: Sergei Fomin Üliõpilaskood: 195985 Juhendaja: Sergei Pavlov, lektor

## **AUTORIDEKLARATSIOON**

Olen koostanud lõputöö iseseisvalt.

Lõputöö alusel ei ole varem kutse- või teaduskraadi või inseneridiplomit taotletud. Kõik töö koostamisel kasutatud teiste autorite tööd, olulised seisukohad, kirjandusallikatest ja mujalt pärinevad andmed on viidatud.

"27" mai 2020.

Autor: Sergei Fomin / allkiri /

Töö vastab rakenduskõrgharidusõppe lõputööle/magistritööle esitatud nõuetele "27" mai 2020.

Juhendaja: Sergei Pavlov / allkiri /

Kaitsmisele lubatud "27" mai 2020.

Kaitsmiskomisjoni esimees Sergei Pavlov / nimi ja allkiri /

# **LIHTLITSENTS LÕPUTÖÖ ÜLDSUSELE KÄTTESAADAVAKS TEGEMISEKS JA REPRODUTSEERIMISEKS**

Mina Sergei Fomin (sünnikuupäev:27.09.1997)

1. Annan Tallinna Tehnikaülikoolile tasuta loa (lihtlitsentsi) enda loodud teose

Fenoolvee torustike, 1,2 FKK torustike ja põlevkivibensiini torujuhtme soojendamise programmiloogika projekteerimine ja visualiseerimine Eesti Energia Õlitööstuse ASi Enefit-140 seadmes, mille juhendaja on Sergei Pavlov,

1.1. reprodutseerimiseks säilitamise ja elektroonilise avaldamise eesmärgil, sealhulgas Tallinna Tehnikaülikooli raamatukogu digikogusse lisamise eesmärgil kuni autoriõiguse kehtivuse tähtaja lõppemiseni;

1.2. üldsusele kättesaadavaks tegemiseks Tallinna Tehnikaülikooli veebikeskkonna kaudu, sealhulgas Tallinna Tehnikaülikooli raamatukogu digikogu kaudu kuni autoriõiguse kehtivuse tähtaja lõppemiseni.

- 2. Olen teadlik, et punktis 1 nimetatud õigused jäävad alles ka autorile.
- 3. Kinnitan, et lihtlitsentsi andmisega ei rikuta kolmandate isikute intellektuaalomandi ega isikuandmete kaitse seadusest ja teistest õigusaktidest tulenevaid õigusi.

# **TalTech Inseneriteaduskond Virumaa kolledž LÕPUTÖÖ ÜLESANNE**

#### **Üliõpilane**: Sergei Fomin, 165985

Õppekava, peaeriala: RDDR08/14, Tootmise automatiseerimine

Juhendaja(d): Lektor, Sergei Pavlov, sergei.pavlov@taltech.ee

Konsultant: nimi, amet

ettevõte, telefon, e-post

#### **Lõputöö teema**:

(eesti keeles) Fenoolvee torustike, 1,2 FKK torustike ja põlevkivibensiini torujuhtme soojendamise programmiloogika projekteerimine ja visualiseerimine Eesti Energia Õlitööstuse ASi Enefit-140 seadmes.

(inglise keeles) Design of program logic and visualization of heating of phenolic water pipes, 1, 2 PCR pipelines and shale gasoline pipe at the Enefit-140 plant.

#### **Lõputöö põhieesmärgid**:

1. Praktiliste oskuste saamine elektriahelate lugemisel ja paigaldustöödel.

- 2. Schneider Electric Somachine tarkvara ja riistvara õppimine.
- 3. Töö teostamine Enefit-140 õlitehase vajaduste tegelike juhiste alusel.

#### **Lõputöö etapid ja ajakava:**

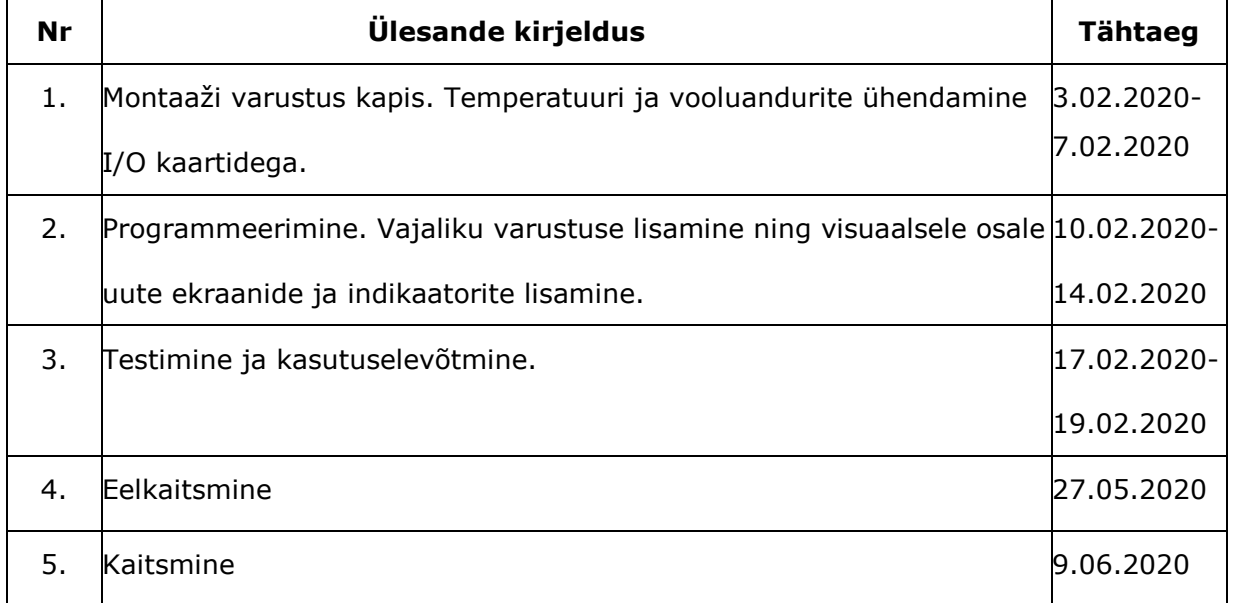

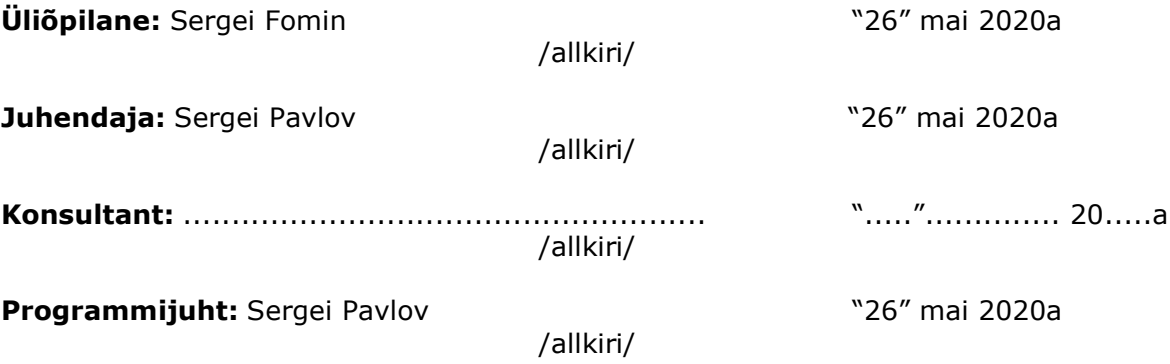

# **СОДЕРЖАНИЕ**

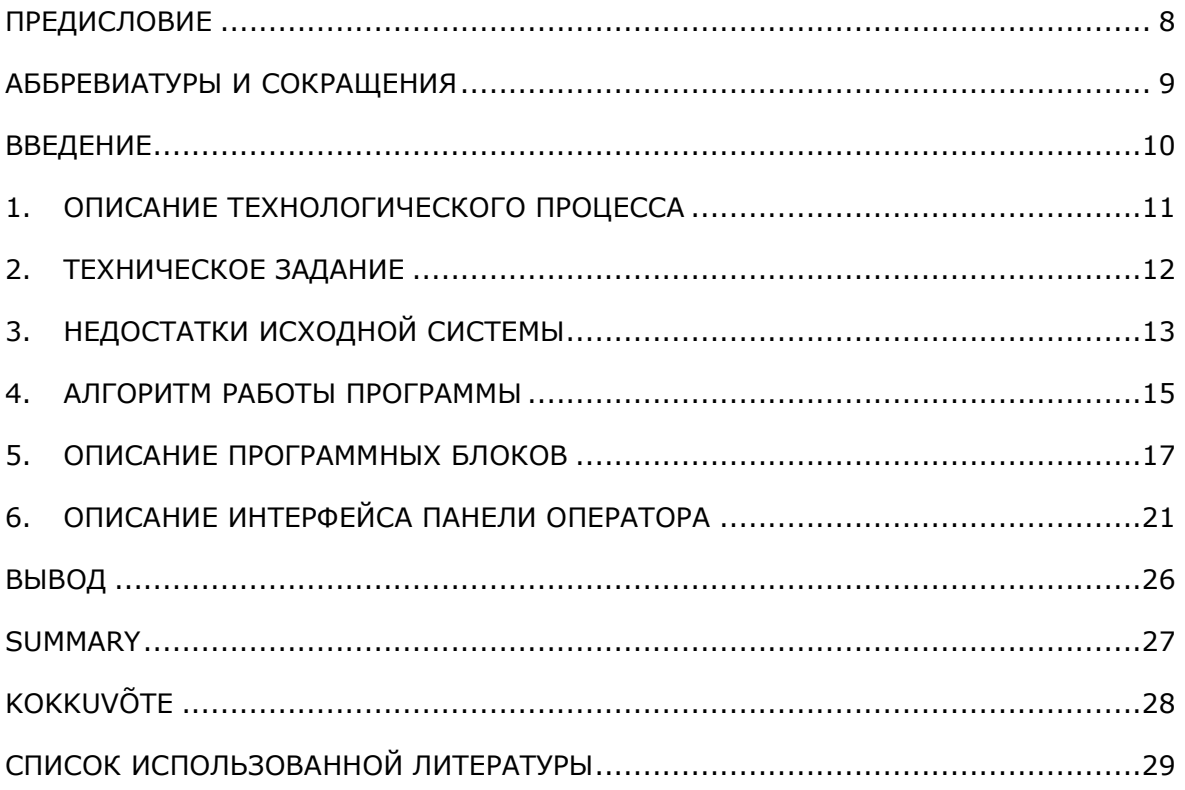

## <span id="page-7-0"></span>**ПРЕДИСЛОВИЕ**

Данный проект создавался для завода масел Enefit-140. Работа создавалась при поддержке Enefit Solutions AS. Большой вклад, в получении информации по проекту, был внесен со стороны ведущего инженера по автоматизации производства Эдуарда Любимова. В процессе создания проекта была произведена работа по доработке и усовершенствованию уже существующей системы. Так же в процессе написания дипломной работы, данный человек содействовал и всячески помогал в поисках информации на конкретные вопросы, за что ему огромное спасибо!

Ключевые слова:

SoMachine, Schneider Electric, Vijeo Designer, проектирование программной логики, Enefit-140, трубопроводов 1,2 ХКФ, трубопровод сланцевого бензина, rakenduskõrgharidusõppe lõputöö

## <span id="page-8-0"></span>**АББРЕВИАТУРЫ И СОКРАЩЕНИЯ**

- ФНД фенольный насос дренажный
- ХКФ холодильник конденсата фенола
- ОК отделение конденсации
- PCR phenol condensate refrigerator
- FKK fenool kondensaadi külmkapp

### <span id="page-9-0"></span>**ВВЕДЕНИЕ**

С каждым годом производственные линии расширяются, что способствует появлению новых технических решений и нового оборудования. Автоматизация производства позволяет контролировать множество процессов при минимуме работающих людей. Все это способствует развитию и росту предприятий. Зачастую возникает необходимость введения нового оборудования в уже существующую систему, но оборудование, которым пользуется предприятие, устарело и не совместимо с более современными системами. В результате сложившихся обстоятельств возникает необходимость смены оборудования на всей производственной линии. В случаях, когда контроллер все еще поддерживается производителем, может появиться проблема при внесении изменений в программу с несоответствием версии прошивки контроллера и версии самой программы. Порой может возникать проблема с извлечением программной части из контроллера, в результате чего при отсутствии исходного кода возникает необходимость разработки новой программной логики и прописывании всего оборудования.

В ходе прохождения практики, на Эстонской электростанции, мне было предложено усовершенствовать уже существующую систему обогрева трубопроводов фенольной воды, а так же дополнить новыми участками трубопроводов 1,2 ХКФ и трубы сланцевого бензина на Enefit-140. Необходимо было подключить новое оборудование, а так же внести его в программу и вывести на экран оператора.

## <span id="page-10-0"></span>**1. ОПИСАНИЕ ТЕХНОЛОГИЧЕСКОГО ПРОЦЕССА**

Установка УТТ-3000 расположенная на территории Enefit-140 производит полукоксовый газ и фенольную воду, которые после этого попадают на Эстонскую электростанцию и сжигаются в котлах. Также в этой установке производятся и другие продукты пиролиза мелкого сланца: сланцевое масло, среднетяжелое масло, газотурбинное топливо, сланцевый бензин и смеси различных марок масел. $[1]$  $[1]$  $[1]$  Пиролиз – термическое разложение органических и многих неорганических соединений при недостатке воздуха.[[2\]](http://data.vk.edu.ee/Web_personnel/SergeyChecryzov/Kutustetoostuse%20protsessid/L3koksN.pdf)

Установка состоит из двух отделений:

- перегонного отделения, в котором происходит пиролиз сланца и очистка, образовавшейся, парогазовой смеси от пыли; [\[1\]](http://data.vk.edu.ee/Web_personnel/SergeyChecryzov/Kutustetoostuse%20protsessid/L13Galoter.pdf)

- отделения конденсации, где происходит пофракционное выделение жидких масляных сланцевых продуктов и подсмольной воды, сжатие не сконденсировавшихся продуктов пиролиза, дополнительное извлечение жидких углеводородов при помощи вещества способного поглощать влагу и транспортировка, оставшегося газообразного продукта – полукоксового газа – на сжигание в сланцевые котлы.[[1\]](http://data.vk.edu.ee/Web_personnel/SergeyChecryzov/Kutustetoostuse%20protsessid/L13Galoter.pdf)

Полукоксовый газ достаточно нестабилен и не подлежит хранению, поэтому завод масел направляет полукоксовый газ в котлы Эстонской электростанции. У топлива, поступающего по трубопроводу на Эстонскую электростанцию, необходимо поддерживать определенную температуру. Для поддержания температуры на линии трубопровода устанавливают систему обогрева с датчиком температуры типа PT100.[\[1\]](http://data.vk.edu.ee/Web_personnel/SergeyChecryzov/Kutustetoostuse%20protsessid/L13Galoter.pdf) На данный момент существует 7 участков обогрева трубопроводов.

### <span id="page-11-0"></span>**2. ТЕХНИЧЕСКОЕ ЗАДАНИЕ**

Согласно технического задания необходимо создать программу для контроля состояния и включения/выключения кабелей обогрева трубопроводов ФНД 1,2,3; 1,2 ХКФ и линии бензина от 1,2Б - 52 до ОК.

Важным условием для включения обогрева участков является включение выключателя QF1 (свой для каждого участка) состояние которого отображается на экране оператора (см. Рисунок 11). Для включения обогрева, контактор KM1 (свой для каждого участка) состояние которого отображается на экране оператора (см. Рисунок 11) должен быть замкнут. Для замыкания этого контактора существует два варианта, которые определяются положением переключателя (свой для каждого участка). В положении «ручной» обогрев включается напрямую без участия программной логики. В положении «автомат» обогрев управляется контроллером.

В автоматическом режиме включение/выключение участков обогрева осуществляется через реле. Для управления реле в контроллере запрограммированы выходы.

В автоматическом режиме, при достижении температуры наружного воздуха заданной уставки блокировки работы обогрева, все участки отключаются.

Включение участков обогрева в автоматическом режиме осуществляется независимо друг от друга по уставке температуры трубопровода ФНД если при этом не действует блокировка на выключение обогрева.

Кабеля обогрева могут быть включены в автоматическом режиме только при температуре окружающего воздуха ниже установленной уставки (переменная T\_out\_Setting)

Включение кабелей обогрева осуществляется при температуре трубопровода ниже установленной уставки (переменная T\_ON). Выходы DO1 каналы 7, 8, 9 должны активироваться одновременно.

На панели оператора должно быть реализовано:

- возможность изменение шкалы измерения по каждому из датчиков температур;

- возможность изменения поправки шкалы измерения по каждому из датчиков температур;

- визуализация значений температуры и токов кабелей обогрева;

- состояние коммутационных аппаратов.

12

## <span id="page-12-0"></span>**3. НЕДОСТАТКИ ИСХОДНОЙ СИСТЕМЫ**

Для реализации технического задания была выдана исходная программа, но в процессе работы было обнаружено, что данная программа не соответствует той, которая была загружена в контроллер. В выданной программе были неверно указаны диапазоны работы датчиков температуры участков (см. Рисунок 1), токовых датчиков, а также были допущены ошибки каналов карт вывода информации.

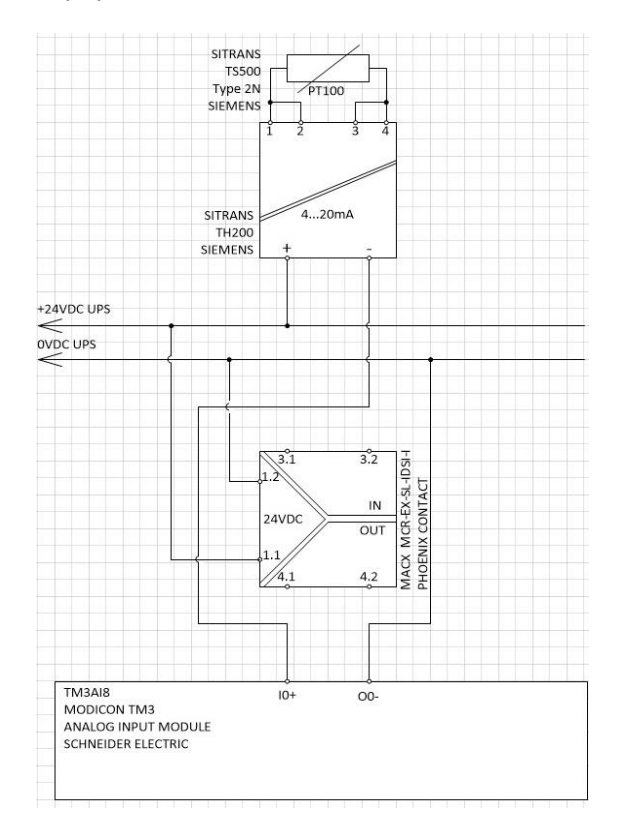

Рисунок 1. Подключение усилителя с развязкой по выходу реализованное в шкафу.

В то время как прогруженная в контроллер программа работала исправно, в ней были созданы пустой главный экран, участки трубопроводов ФНД, а также раздел настроек. При попытке извлечь исправную программу из контроллера была выяснено, что скомпилированный проект невозможно извлечь из контроллера. В результате сложившейся ситуации пришлось полностью переписать и видоизменять, выданный программный код, чтобы программа работала исправно. В процессе доработки программы до необходимого состояния, были добавлены новые переменные. В визуальную часть был добавлены новые участки трубопроводов, а также экраны дорабатывались в сторону более удобного пользования. При монтаже оборудования в шкафу было выявлено то, что часть оборудования, а именно усилители с развязкой по выходу (MACX MCR-EX-SL-IDSI-I) не задействованы в схеме (см. Рисунок 1). В результате было решено полностью переподключить

оборудование внутри шкафа, а также видоизменить схему подключения усилителя с развязкой по выходу, так чтобы она была задействована (см. Рисунок 2).

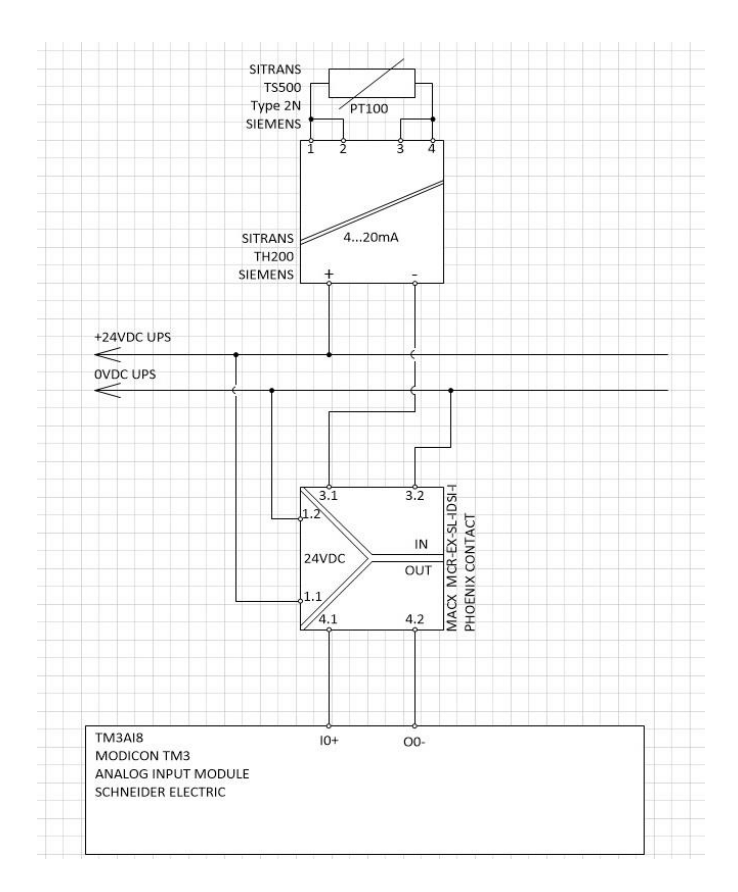

Рисунок 2. Верное подключение усилителя с развязкой по выходу.

## <span id="page-14-0"></span>**4. АЛГОРИТМ РАБОТЫ ПРОГРАММЫ**

Программа предназначена для контроля состояния и включения/выключения кабелей обогрева трубопроводов ФНД 1,2,3; 1,2 ХКФ и линии бензина от 1,2Б - 52 до ОК в автоматическом режиме реализована на базе контроллера TM241 (Schneider Electric) с применением программного обеспечения SoMachine  $[4]$ .

На программном уровне реализована возможность изменения диапазона измерения отдельно для каждого из датчиков температур (установка минимума и максимума шкалы), а для датчиков тока предусмотрена установка единого диапазона измерения для всех датчиков (изменяемый).

В программную логику внесены необходимые уставки по температуре, по которым осуществляется включении/отключение линий обогрева.

Для начала работы программы контроллера необходимо, чтобы переключатель (свой для каждого участка) был установлен в положение «автомат».

Для работы системы обогрева (как в ручном, так и в автоматическом режиме) должен быть включен главный выключатель QF1 (свой для каждого участка), состояние которого отображается на экране оператора (см. Рисунок 11). автоматическом режиме кабель обогрева включится, если температура наружного воздуха будет ниже установленной уставки (по умолчанию установлено +5 градусов) и температура трубопровода будет также ниже установленной уставки (по умолчанию установлено +10 градусов).

При достижении температуры наружного воздуха выше заданной уставки, вне зависимости от температуры трубопровода, все участки отключаются.

В контроллер через карты ввода/вывода подключены следующие сигналы:

В Таблице 4.1 находятся сигналы, которые были подключены в контроллер через карты ввода/вывода:

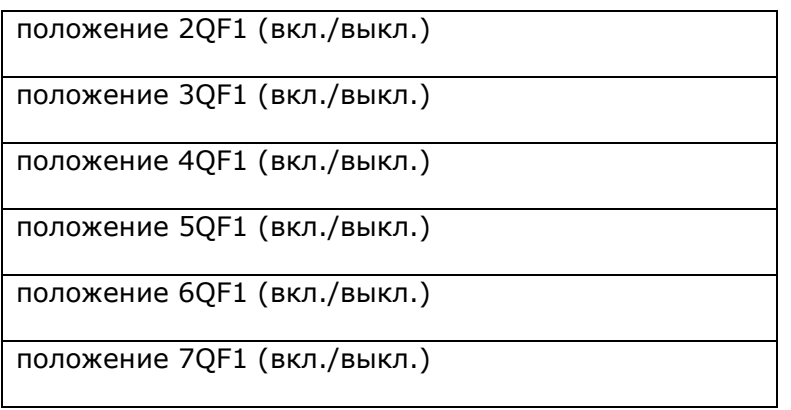

Таблице 4.1. Сигналы, внесенные в контроллер

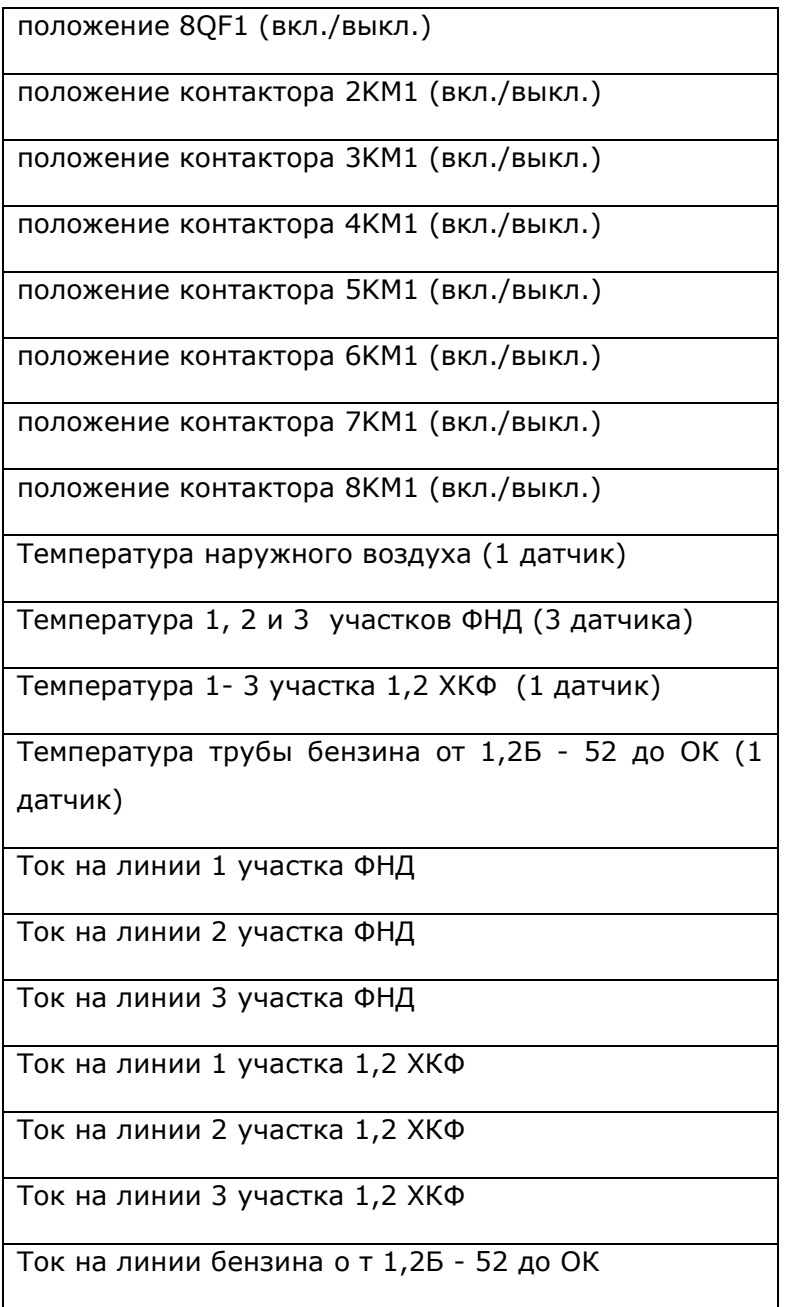

## <span id="page-16-0"></span>**5. ОПИСАНИЕ ПРОГРАММНЫХ БЛОКОВ**

Преобразование информации приходящей с температурных датчиков на карту аналоговых входов, осуществляется при помощи блока FB\_Scaling [\[3\]](https://product-help.schneider-electric.com/Machine%20Expert/V1.1/en/TbAppLib/TbAppLib/FB_Scaling/FB_Scaling-2.htm) работающего по формулам:

Slope =  $(i_r + MaxOput - i_r + MinOput) / (i_r + MaxIput - i_r + MinIput)$ 

Offset = i\_rOutMax - (Slope  $*$  i\_rMaxIput)

 $q$ \_rOput = (Slope  $*$  i\_rIput) + Offset

Все данные, подставляемые в данный блок, берутся из экрана настроек.

i rOutMax = i rMaxOput – максимальное значение физической шкалы.

i\_rMaxOput и i\_rMinOput – максимальное и минимальное значения шкалы датчика температуры.

i rMaxIput и i rMinIput – диапазон выходного сигнала с датчика. В данном случае 4-20мА.

i rIput – значение приходящее на карту в диапазоне выставленном в параметре i\_rMaxIput и i\_rMinIput.

После чего полученное значение T1\_1 (свое для каждого участка) суммируется с поправкой ADD1(гистерезис) (свое для каждого участка).

T1 – итоговое значение датчика температуры. После преобразования выводится на панель оператора, а также применяется в дальнейших вычислениях (см. Рисунок 3).

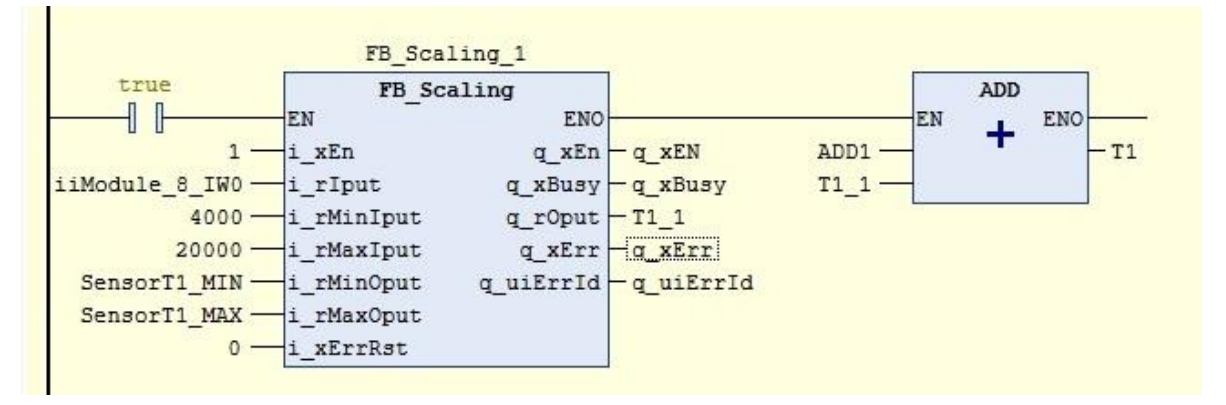

Рисунок 3. Преобразование информации, приходящей с датчика температуры.

Преобразование информации приходящей с датчиков тока на карту аналоговых входов, осуществляется при помощи блока FB\_Scaling [\[3\]](https://product-help.schneider-electric.com/Machine%20Expert/V1.1/en/TbAppLib/TbAppLib/FB_Scaling/FB_Scaling-2.htm) работающего по формуле:

```
Slope = (i_rMaxOput - i_rMinOput) / (i_rMaxIput - i_rMinIput)
```
Offset = i\_rOutMax - (Slope  $*$  i\_rMaxIput)

 $q$ \_rOput = (Slope  $*$  i\_rIput) + Offset

Все данные, подставляемые в данный блок, берутся из экрана настроек.

i\_rOutMax = i\_rMaxOput – максимальное значение физической шкалы.

i rMaxOput и i rMinOput – максимальное и минимальное значения шкалы измерения датчика температуры.

i rMaxIput и i rMinIput – диапазон выходного сигнала с датчика. В данном случае 4-20мА.

i\_rIput – значение приходящее на карту в диапазоне выставленном в параметре i\_rMaxIput и i\_rMinIput.

Current1 – итоговое значении датчика тока. После преобразования выводится на панель оператора. (см. Рисунок 4)

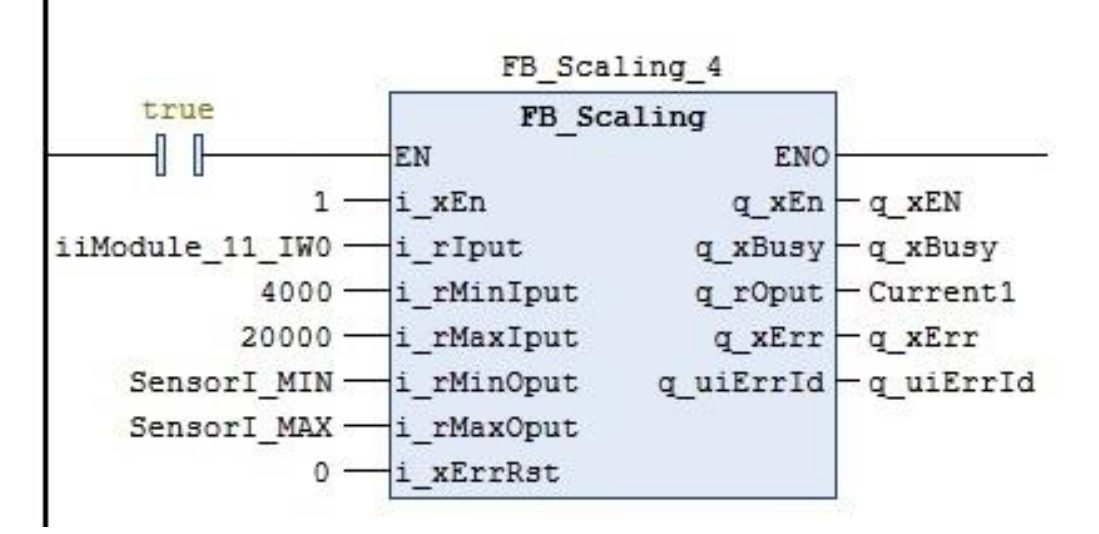

Рисунок 4. Преобразование информации, приходящий с токового датчика.

Кнопка Dflt отвечает за выставление всех параметров по умолчанию (см. Рисунок 5). В случае перезагрузки контроллера, необходимо прожать кнопку сброса на экране оператора для выставления всех данных по умолчанию (см. Рисунок 13).

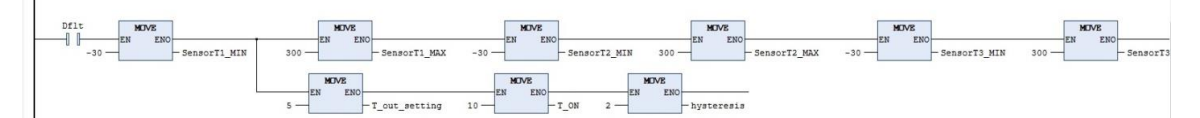

Рисунок 5. Алгоритм, отвечающий за работу кнопки сброса на экране оператора.

В случае, если температура окружающего воздуха (T\_out) превышает установленную величину для включения обогрева (T\_out\_setteing) обогрев трубопроводов отключается на всех участках (см. Рисунок 6).

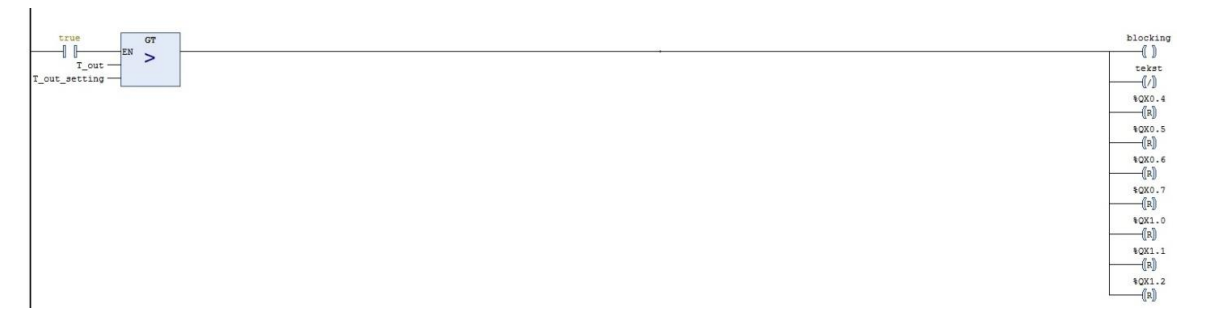

Рисунок 6. Алгоритм отключения всех участков обогрева трубопроводов.

В случае если значение приходящие с датчика температуры T1(свой для каждого участка) меньше или равно разности значений T\_ON (уставка температуры трубопровода на включение обогрева)-hysteresis, обогрев участка включается. Таймеры (TON) служат защитой от срабатывания контактора в случае, если значение температуры плавает (см. Рисунок 7).

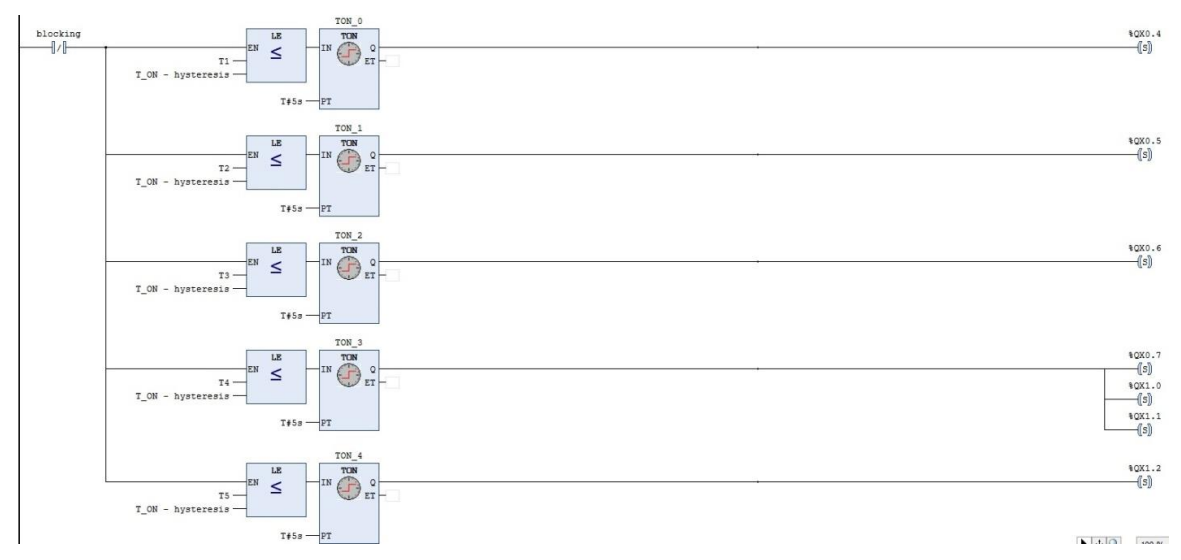

Рисунок 7. Алгоритм включения обогрева трубопроводов.

В случае если значение приходящие с датчика температуры T1(свой для каждого участка) больше или равно сумме значений T\_ON (уставка температуры трубопровода на включение обогрева) и гистерезиса, обогрев участка отличается (см. Рисунок 8).

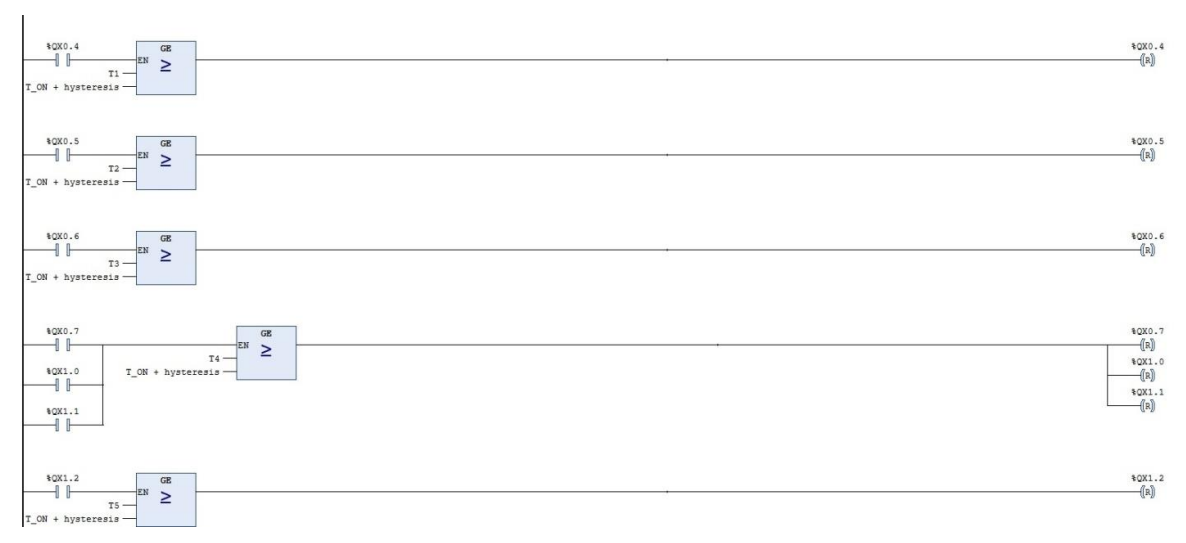

Рисунок 8. Алгоритм выключения обогрева каждого участка трубопроводов.

При включении выключателя QF1(IX0.0) и срабатывании контактора KM1(IX0.1), которые подключены к карте с дискретными входами, срабатывает блок AND и на основной экране оператора загорится индикация о включении обогрева (см. Рисунок 9).

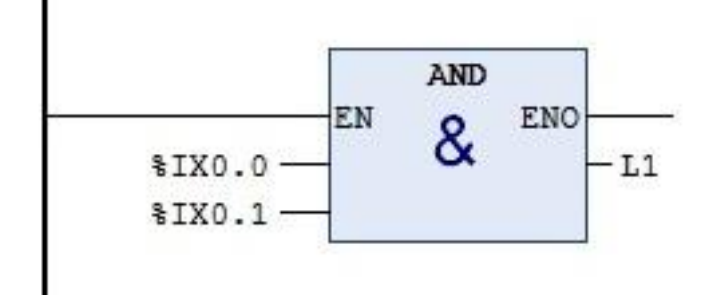

Рисунок 9. Алгоритм отвечающий за индикацию работы обогрева.

# <span id="page-20-0"></span>**6. ОПИСАНИЕ ИНТЕРФЕЙСА ПАНЕЛИ ОПЕРАТОРА**

Согласно техническому заданию была разработана визуализация системы управления, которая выводится на панель управления расположенную на дверце шкафа. Визуализация создана в программе Vijeo Designer. Интерфейс состоит из 4х экранов, основной экран, 2х экранов мониторинга состояния участков трубопровода, а также экрана настроек.

На основном экране оператора расположены следующие данные (см. Рисунок 10):

1. Индикация наличия блокировки на включение обогрева в автоматическом режиме. Зеленым цветом: Включение обогрева в автоматическом режиме разрешено.

Красными цветом: Включение обогрева в автоматическом режиме заблокировано.

- 2. Текущие значение уставок без возможности редактирования: Уставка температуры окружающего воздуха для включения обогрева. Уставка температуры трубопровода на включение обогрева. Гистерезис.
- 3. Текущая температура окружающего воздуха.
- 4. Индикация подачи питания на кабели обогрева. Индикаторы загораются зеленым цветом при включенном QF1 и включение контактора KM1 соответствующих участков.

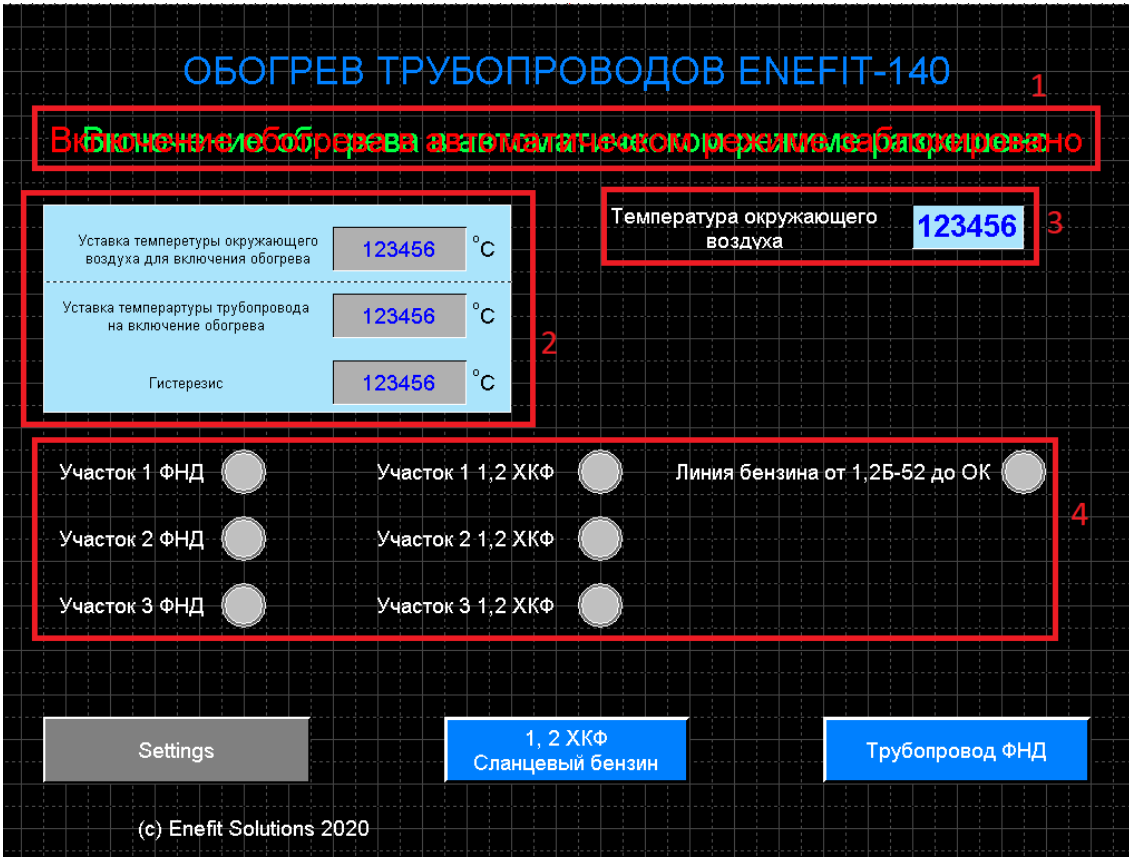

Рисунок 10. Основной экран оператора.

На экран трубопровода ФНД выведены следующие данные (см. Рисунок 11):

- 1. Текущие температуры 1-3 участка.
- 2. Текущие показания токовых датчиков. Значения отображаются при включении QF1 и KM1.
- 3. Отображение состояния QF1 и KM1(включен/выключен).
- 4. Текущие значение уставок без возможности редактирования: Уставка температуры окружающего воздуха для включения обогрева. Уставка температуры трубопровода на включение обогрева. Гистерезис.
- 5. Текущая температура окружающего воздуха.

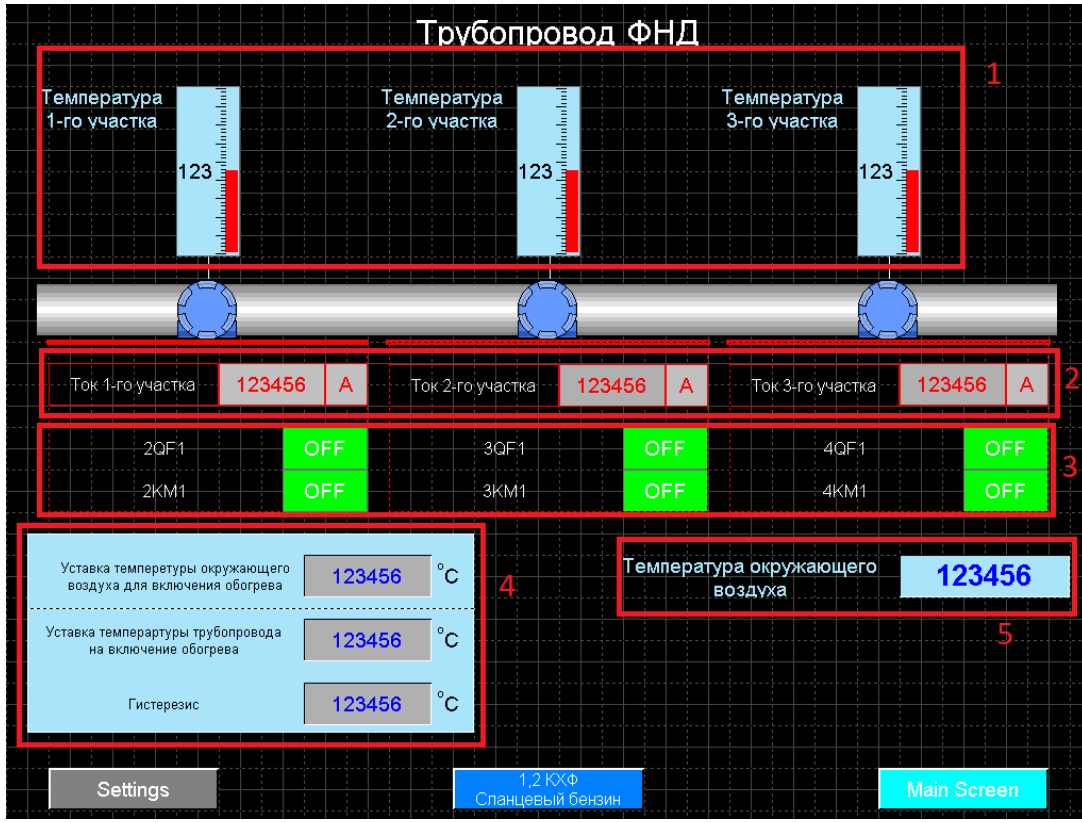

Рисунок 11. Экран трубопровода ФНД.

На экран трубопровода 1,2 ХКФ и линии бензина от 1,2Б-52 до ОК выведена следующая информация (см. Рисунок 12):

- 1. Текущая температура 1-3 участков 1,2 ХКФ.
- 2. Текущая температура линии бензина 1,2Б-52 до ОК.
- 3. Текущие показания токовых датчиков. Значения отображаются при включении QF1 и KM1.
- 4. Отображение состояния QF1 и KM1(включен/выключен).
- 5. Текущие значение уставок без возможности редактирования: Уставка температуры окружающего воздуха для включения обогрева. Уставка температуры трубопровода на включение обогрева. Гистерезис.
- 6. Текущая температура окружающего воздуха.

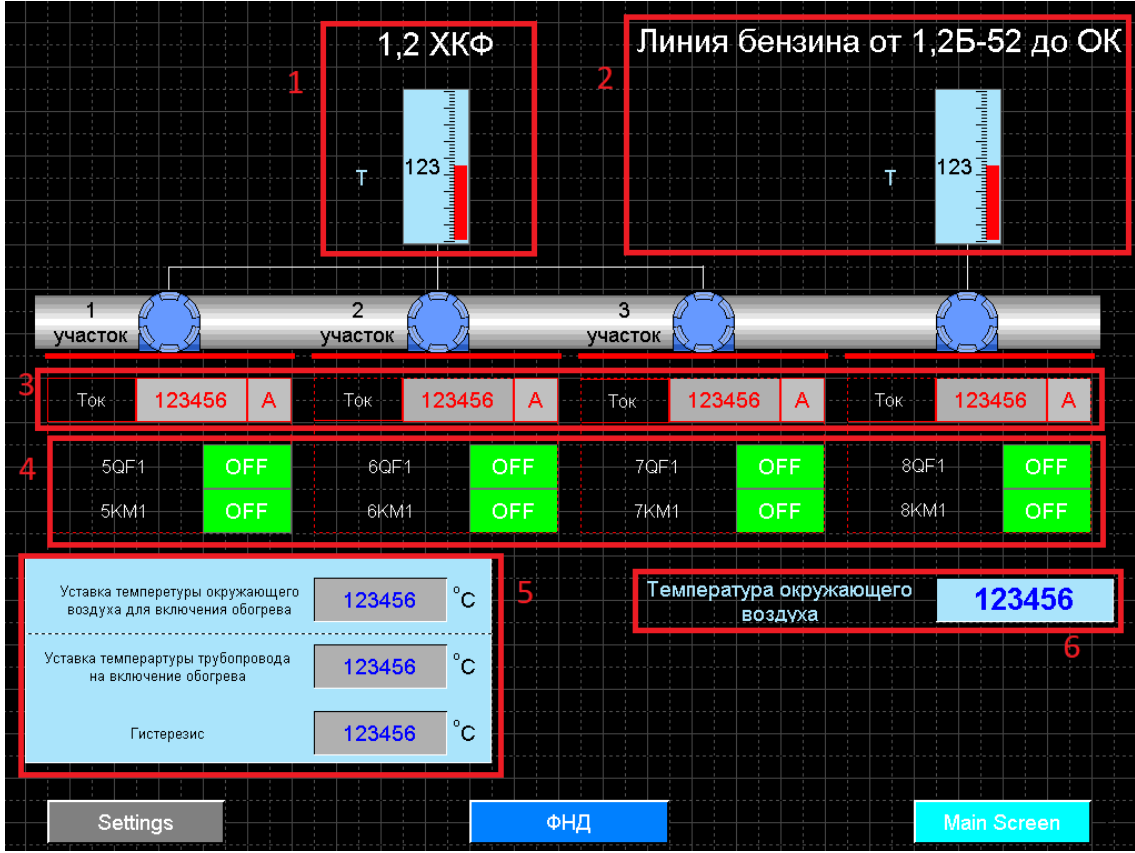

Рисунок 12. Экран трубопроводов 1,2 ХКФ и линии бензина 1,2Б-52 до ОК.

Все настройки расположены и осуществляются только на экране настроек шкал измерения датчиков (см. Рисунок 13):

- 1. Настройка шкал для датчиков температуры и визуализация текущих значений датчиков.
- 2. Настройка уставок: Уставка температуры окружающего воздуха для включения обогрева. Уставка температуры трубопровода на включение обогрева. Гистерезис.
- 3. Сброс всех значений к значениям по умолчанию (В случае перезагрузки контроллера необходимо нажать данную кнопку для запуска программы): Для температур линий обогрева ФНД и наружной температуры шкала -30 – +300

Для линии бензина и обогрева ХКФ -50 – +300 Для датчиков тока шкала 0 – 50

4. Настройка шкалы для токовых датчиков.

| Настройка шкал измерения датчиков                                    |        |                                                |        |                                                    |        |
|----------------------------------------------------------------------|--------|------------------------------------------------|--------|----------------------------------------------------|--------|
| Настройки 1-го температурного датчика<br>33TF1                       |        | Настройки 2-го температурного датчика<br>33TF2 |        | Настройки 3-го температурного датчика<br>33TF3     |        |
| Min измерений                                                        | 123456 | Min измерений                                  | 123456 | Min измерений                                      | 123456 |
| Мах измерений                                                        | 123456 | Мах измерений                                  | 123456 | <b>Мах измерений</b>                               | 123456 |
| Поправка                                                             | 123456 | Поправка                                       | 123456 | Поправка                                           | 123456 |
| Показание датчика                                                    | 123456 | Показание датчика                              | 123456 | Показание датчика                                  | 123456 |
| Настройки 4-го температурного датчика<br>33TF4                       |        | Настройки 5-го температурного датчика<br>33TF5 |        | Настройки уличного температурного<br>датчика 38TE1 |        |
| Min измерений                                                        | 123456 | Min измерений                                  | 123456 | Min измерений                                      | 123456 |
| Мах измерений                                                        | 123456 | <b>Мах измерений</b>                           | 123456 | Мах измерений                                      | 123456 |
| Поправка                                                             | 123456 | Поправка                                       | 123456 | Поправка                                           | 123456 |
| Показание датчика                                                    | 123456 | Показание датчика                              | 123456 | Показание датчика                                  | 123456 |
| Уставка темперетуры окружающего                                      | 123456 | Default<br>Ċ                                   |        | Настройки токовых датчиков                         |        |
| воздуха для включения обогрева                                       |        | Q                                              |        | Min измерений                                      | 123456 |
| Уставка темперартуры трубопровода<br>123456<br>на включение обогрева |        | C                                              |        | Мах измерений                                      | 123456 |
| 123456<br>Гистерезис                                                 |        | Ċ                                              |        |                                                    |        |
| ФНД                                                                  |        | 1.2 KX $\Phi$<br>Сланцевый бензин              |        | <b>Main Screen</b>                                 |        |

Рисунок 13. Экран настроек.

## <span id="page-25-0"></span>**ВЫВОД**

В начале работы над проектом ознакомился с поставленной передо мной задачей. Получил исходный код, так же ознакомился с оборудованием, которое уже установлено, а так же с тем которое необходимо будет интегрировать в уже существующую систему. Изучил особенности и возможности среды программирования SoMachine, а так же встроенной в нее системы визуализации Vijeo Designer. Целью проекта являлась интеграция обогрева участков трубопровода 1,2 ХКФ и линии бензина от 1,2Б-52 до ОК. В процессе работы с уже существующей системой были выявлены недостатки, такие как необходимость переписывания программы, с прописыванием оборудования которое было подключено ранее, а так же с добавлением нового.

В процессе подключения новых датчиков температуры было выявлено, что в схемах, выданных предприятием Enefit-140, отличается то, как должны были бы подключены усилители с развязкой по выходу, а так же то, как это было реализовано в самом шкафу. Усилители находились в шкафу, но не были задействованы, датчики температуры подключались напрямую в карту аналоговых входов. Возникла необходимость, исправить схему подключения, а так же исправить подключение в шкафу.

Данная система основана на контроллере TM241 (Schneider Electric), для написания программы использовалась среда программирования SoMachine, с интегрированной в нее средой визуализации Vijeo Designer. В процессе работы с программной частью был воссоздан исправно работающий алгоритм включения обогрева. В визуальной части созданы 4 экрана, основной экран оператора, 2 экрана мониторинга за состоянием обогрева трубопровода, и последний, экран настроек. На экране настроек можно изменять настройки шкал датчиков температуры и тока, а также значения уставок. В шкафу переподключили незадействованное ранее оборудование по исправленной схеме подключения. В результате всей проделанной работы система начала работать исправно.

На данный момент установка сдана в эксплуатацию, в процессе ее работы не было выявлено ошибок. Описанная ранее программа не является окончательным вариантом, поскольку попросили дополнить данную программу возможностью автоматического введения значений по умолчанию. На данный момент окончательный вариант программы так и не был прогружен в контроллер, в связи с этим данная работа писалась по предшествующей версии.

26

### <span id="page-26-0"></span>**SUMMARY**

#### **Design of program logic and visualization of heating of phenolic water pipes, 1, 2 PCR pipelines and shale gasoline pipe at the Enefit-140 plant**

At the beginning of work on the project, I got acquainted with the task set for me. I got the source code, also got the information about the equipment that is already installed, as well as about the equipment that will need to be integrated into the already existing system. I studied the features and capabilities of the SoMachine programming software environment, as well as the Vijeo Designer visualization system built into it. The project objective was to integrate heating of the 1, 2 PCR pipeline sections and gasoline pipe at the Enefit-140 plant. In the process of working with the existing system identified defects, such as the need to rewrite the program, with the prescription of equipment that was connected earlier, as well as the addition of a new one.

In the process of connecting the new temperature sensors, it was found that the circuits given by the Enefit-140 company differ in the way the output signal conditioner should have been connected, as well as in the way this was actually implemented. The output signal conditioner were located in the electrical cabinet, but were not used, the temperature sensors were connected directly to the analog input card. It was necessary to correct the wiring diagram as well as the wiring in the electrical cabinet.

This system is based on the TM241 controller (Schneider Electric), the SoMachine programming environment was used to write the program, with Vijeo Designer integrated into it. In the process of working with the software part, a properly working algorithm for switching on heating was written. In the visual part, 4 screens, the main operator screen, 2 screens for monitoring the pipeline heating status and the last settings screen were created. n the settings screen you can change the settings of temperature and current sensor scales as well as setpoint values. At the setup screen, you can change the temperature and current sensor scale settings as well as setpoint values. In the electrical cabinet, the previously unused equipment was reconnected according to the corrected wiring diagram. After the work had been done, the system started working correctly.

At the moment the installation has been put into operation, there were no errors detected during operation. The program described earlier is not the final variant, as it was asked to supplement this program with the possibility of automatic entry of default values. At the moment the final version of the program hasn't been uploaded to the controller, so this work was written according to the previous version.

27

## <span id="page-27-0"></span>**KOKKUVÕTE**

#### **Fenoolvee torustike, 1,2 FKK torustike ja põlevkivibensiini torujuhtme soojendamise programmiloogika projekteerimine ja visualiseerimine Eesti Energia Õlitööstuse ASi Enefit-140 seadmes**

Projektitöö alguses tutvusin püstitatud ülesandega. Lähtekoodi kätte saades tutvusin seadmega, mis oli paigaldatud ning sellega, mida on vajalik integreerida juba olemasolevasse süsteemi. Uurisin SoMachine programmeerimiskeskkonna funktsioone ja võimalusi ,aga samuti sisseehitatud visualiseerimissüsteemi Vijeo designer. Projekti eesmärgiks oli gaasijuhtme küttesektsioonide 1,2 FKK ja bensiiniliini 1,2B-52 kuni OK integreerimine. Töö käigus olid olemasolevas süsteemis tuvastatud puuduseid. Need on programmi ümberkirjutamise vajalikkus, varasemalt ühendatud seadme väljakirjutamine ning uue lisamine.Temperatuuriandurite ühendamise käigus oli tuvastatud, et skeemides , mis oli välja antud ettevõtte Enefit-140 poolt, eristub see, et võimendid oli vaja väljundisolatsiooniga ühendada ning, kuidas oli see teostatud elektrikapis endas. Võimendid olid kapis , aga neid ei olnud kaasatud. Temeperatuuriandurid olid otseselt ühendatud analoogsisendkaardile. Parandusi vajas juhtmestiku skeem ja elektrikapi ühendused. Antud süsteem põhineb TM241 kontrolleril (Schneider Electric), programmi kirjutamiseks kasutati SoMachine programmeerimiskeskkonda, millesse oli integreeritud Vijeo Designer visualiseerimiskeskkond. Tarkvaraga töötamisel taasloodi hästi töötav kütte lülitusalgoritm. Visuaalses osas loodi 4 ekraani, operaatori peaekraan, 2 ekraani torujuhtme kuumenemise jälgimiseks ja viimane, seadete ekraan. Seadete ekraanil saab muuta temperatuuri- ja vooluandurite skaala seadeid, samuti seadete tähendusi. Elektrikapis ühendati ümber varem kasutamata seadmed vastavalt parandatud ühendusskeemile. Kogu tehtud töö tulemusel hakkas süsteem korralikul tööle.

Antud hetkel on seade antud ekspluatatsiooni, selle töö ajal ei tuvastatud vigu. Varasemalt kirjeldatud programm ei ole lõppvariant, kuna olemasolevat programmi paluti täiendada automaatsete sisseehitatud vaikeväärtuste võimalustega. Praegusel hetkel ei ole veel programmi lõppvariant üleslaetud kontrollerile. Praegusel hetkel ei ole veel programmi lõppvariant üleslaetud kontrollerile ning seoses sellega on see töö eelmise variandi järgi kirjutatud.

# <span id="page-28-0"></span>**СПИСОК ИСПОЛЬЗОВАННОЙ ЛИТЕРАТУРЫ**

- 1. ТЕХНОЛОГИЯ ПЕРЕРАБОТКИ СЛАНЦА В УСТАНОВКЕ С ТВЁРДЫМ ТЕПЛОНОСИТЕЛЕМ. [Online] [http://data.vk.edu.ee/Web\\_personnel/SergeyChecryzov/Kutustetoostuse%20protsessid/L13Galoter.](http://data.vk.edu.ee/Web_personnel/SergeyChecryzov/Kutustetoostuse%20protsessid/L13Galoter.pdf) [pdf](http://data.vk.edu.ee/Web_personnel/SergeyChecryzov/Kutustetoostuse%20protsessid/L13Galoter.pdf) (26.05.2020)
- 2. Происхождение и классификация горючих ископаемых. [Online] [http://data.vk.edu.ee/Web\\_personnel/SergeyChecryzov/Kutustetoostuse%20protsessid/L3koksN.pdf](http://data.vk.edu.ee/Web_personnel/SergeyChecryzov/Kutustetoostuse%20protsessid/L3koksN.pdf) (26.05.2020)
- 3. FB\_Scaling Function Block [Online] [https://product-help.schneider](https://product-help.schneider-electric.com/Machine%20Expert/V1.1/en/TbAppLib/TbAppLib/FB_Scaling/FB_Scaling-2.htm)[electric.com/Machine%20Expert/V1.1/en/TbAppLib/TbAppLib/FB\\_Scaling/FB\\_Scaling-2.htm](https://product-help.schneider-electric.com/Machine%20Expert/V1.1/en/TbAppLib/TbAppLib/FB_Scaling/FB_Scaling-2.htm) (26.05.2020)
- 4. SoMachine [Online] [https://www.electrocentr.com.ua/files/documentation/SE/plc/m221-241-](https://www.electrocentr.com.ua/files/documentation/SE/plc/m221-241-251/soft/SoMachine_prog_manual_2016_ru.pdf) [251/soft/SoMachine\\_prog\\_manual\\_2016\\_ru.pdf](https://www.electrocentr.com.ua/files/documentation/SE/plc/m221-241-251/soft/SoMachine_prog_manual_2016_ru.pdf) (26.05.2020)